## **Adobe Shared Review Bullet List for Reviewer**

1. Register Adobe Identity - This step usually is done the first time the Shared review process is used. This step will be skipped on subsequent reviews.

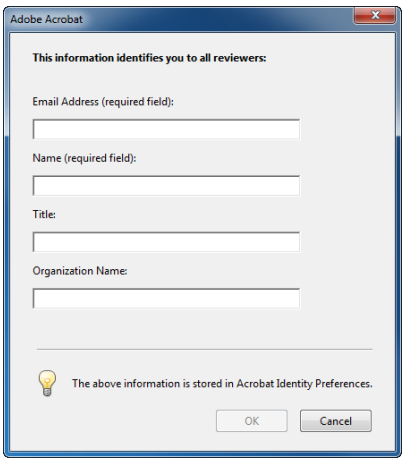

2. Use the Comment tools to make your comments and markups. The "Add Sticky Note" tool is preferred over the "Add Text Box" tool.

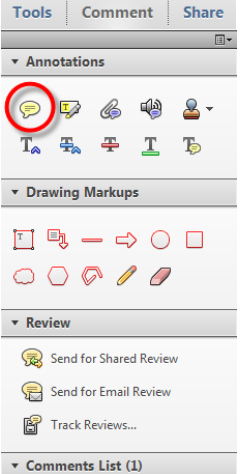

3b. Outside Agencies (Reviews outside of the NDDOT) will need to export and send their comments as a "fdf" file.

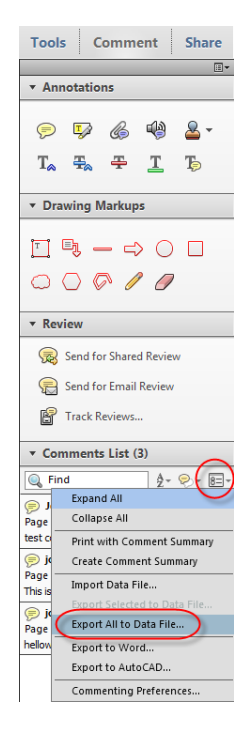

For Additional Details See these Links

[Shared Review Overview](http://www.dot.nd.gov/manuals/design/caddmanual/AdobeSharedReview/SharedReviewOverview.pdf)

[Shared Review](http://www.dot.nd.gov/manuals/design/caddmanual/AdobeSharedReview/SharedReviewForReviewers.pdf) for Reviewers

3a. NDDOT Employees - Use the Publish Comments tool so that other reviewers and the lead designer can see your comments.

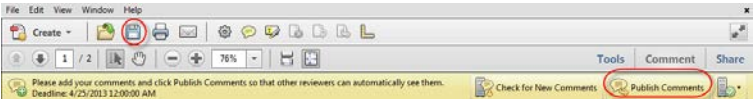